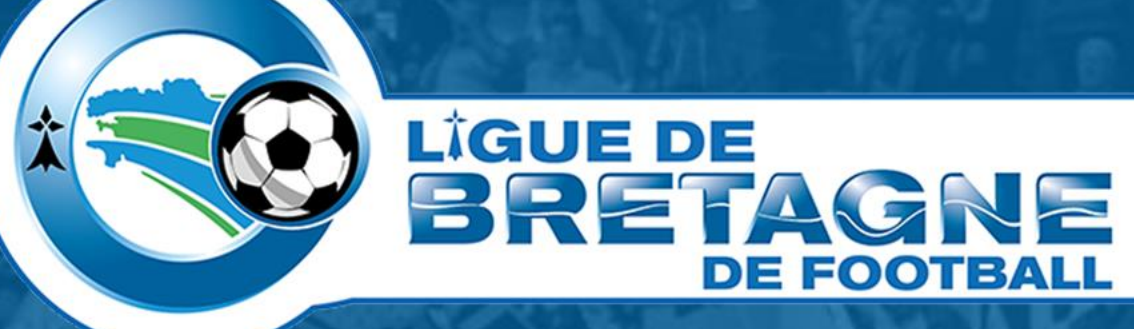

## **#WEBIinfo 2 FMI** *Bien débuter la saison 2023-2024*

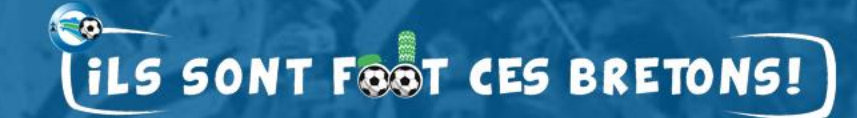

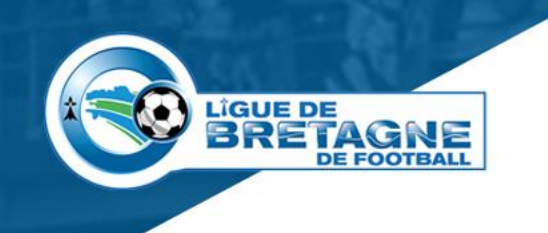

### **Sommaire**

#### • **Le paramétrage footclubs.**

#### • **Les frises FMI**

- Pour le correspondant footclubs,
- Pour l'équipe receveuse,
- Pour l'équipe visiteuse.

#### • **La FMI**

- Deux outils,
- La situation actuelle,
- Quelle application utiliser ?

#### • **FMI : Les groupes personnalisés.**

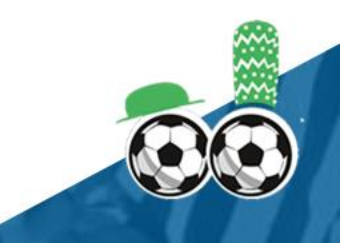

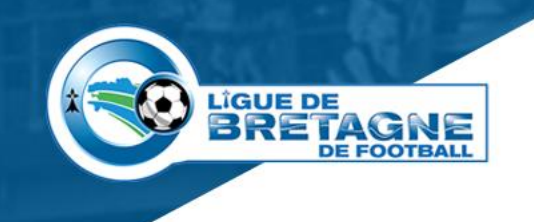

# Le Paramétrage FootClubs

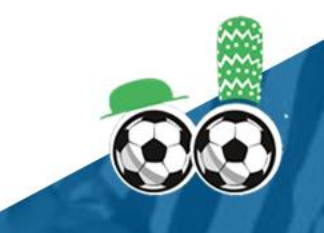

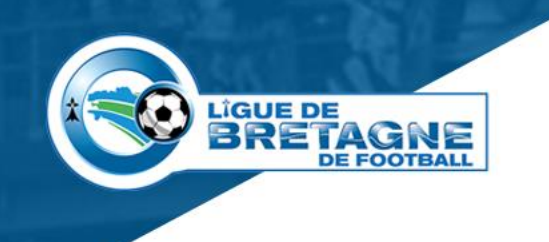

## **Paramétrage Footclubs**

- **En 2019 la FFF met en service une nouvelle application Compétition,**
- **La Bretagne devient centre de test,**
- **L'identifiant \_CP permettant de gérer les compétitions départementales et régionales est créé,**
- **L'identifiant classique ne servant qu'aux compétitions nationales,**
- **Saison 2023-2024, l'ensemble des compétitions est géré par l'application Compétitions,**
- **Les comptes \_CP n'ont donc plus d'utilité,** 
	- Chaque correspondant devra veiller à supprimer ceux de son club,
	- Si un correspondant a un identifiant CP, merci de m'en faire part par mail, en indiquant comme objet du mail : Correspondant avec identifiant CP.

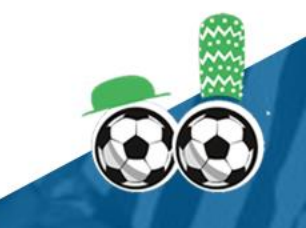

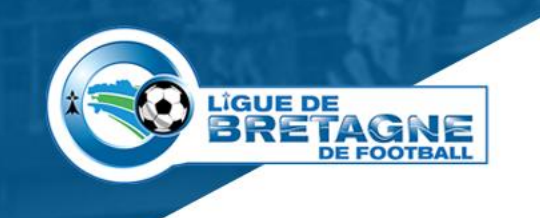

## **Paramétrage Footclubs**

Pour toutes les compétitions cochez les cases suivantes

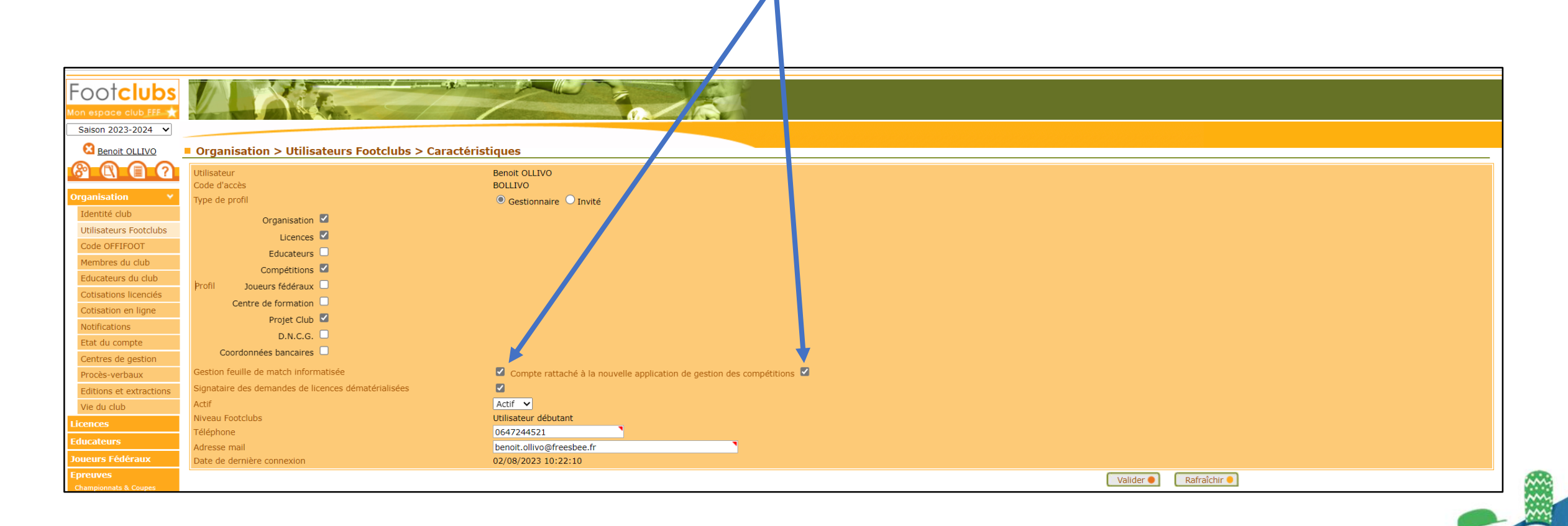

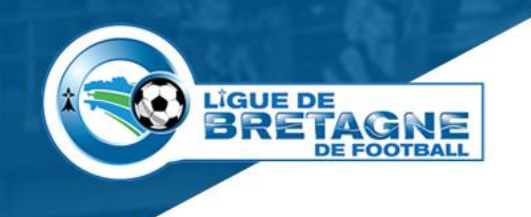

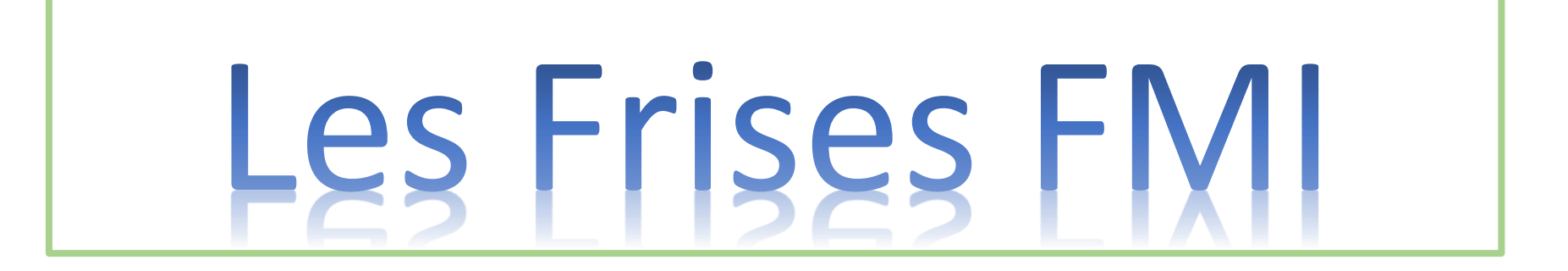

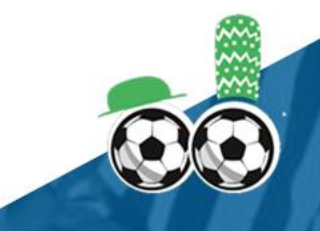

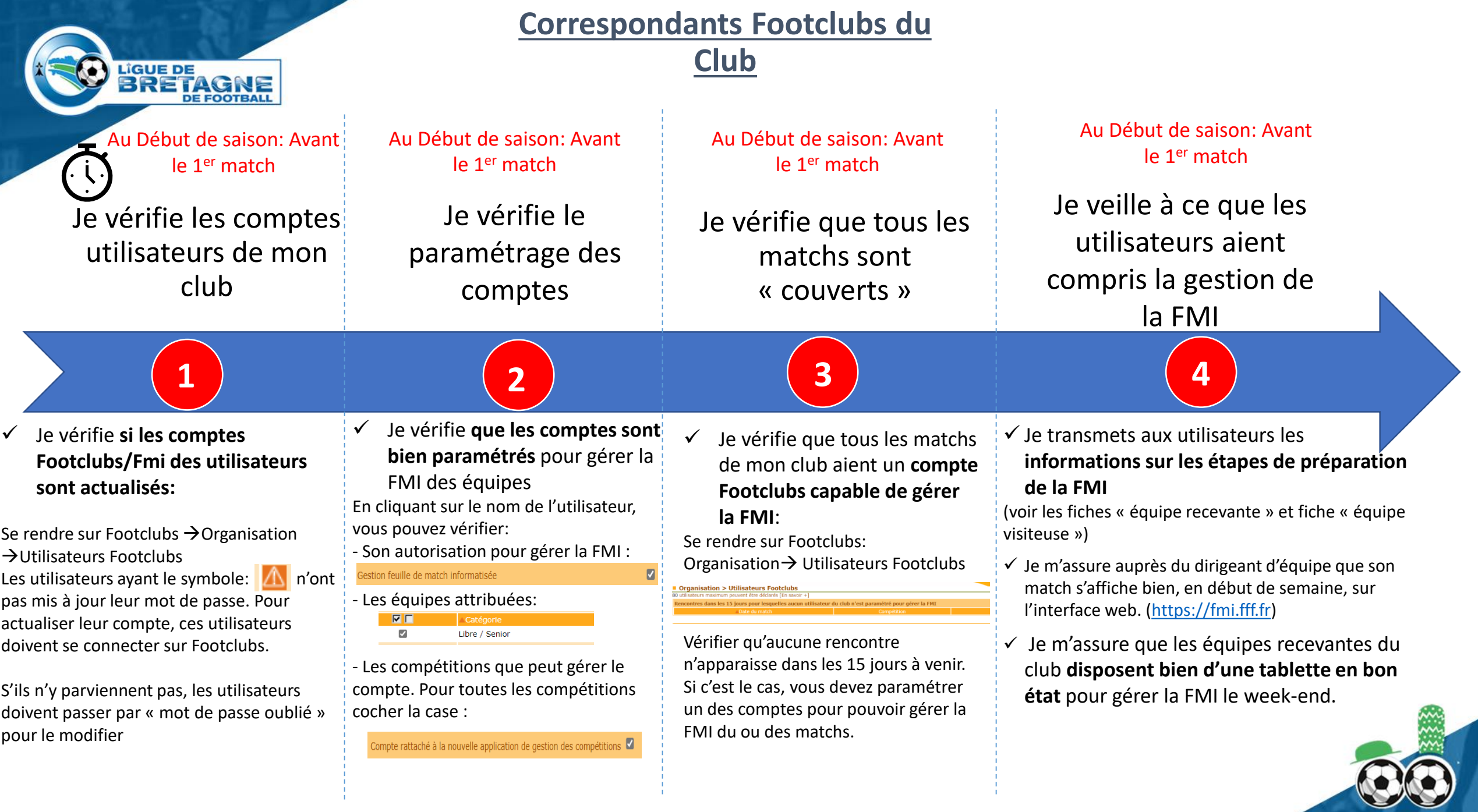

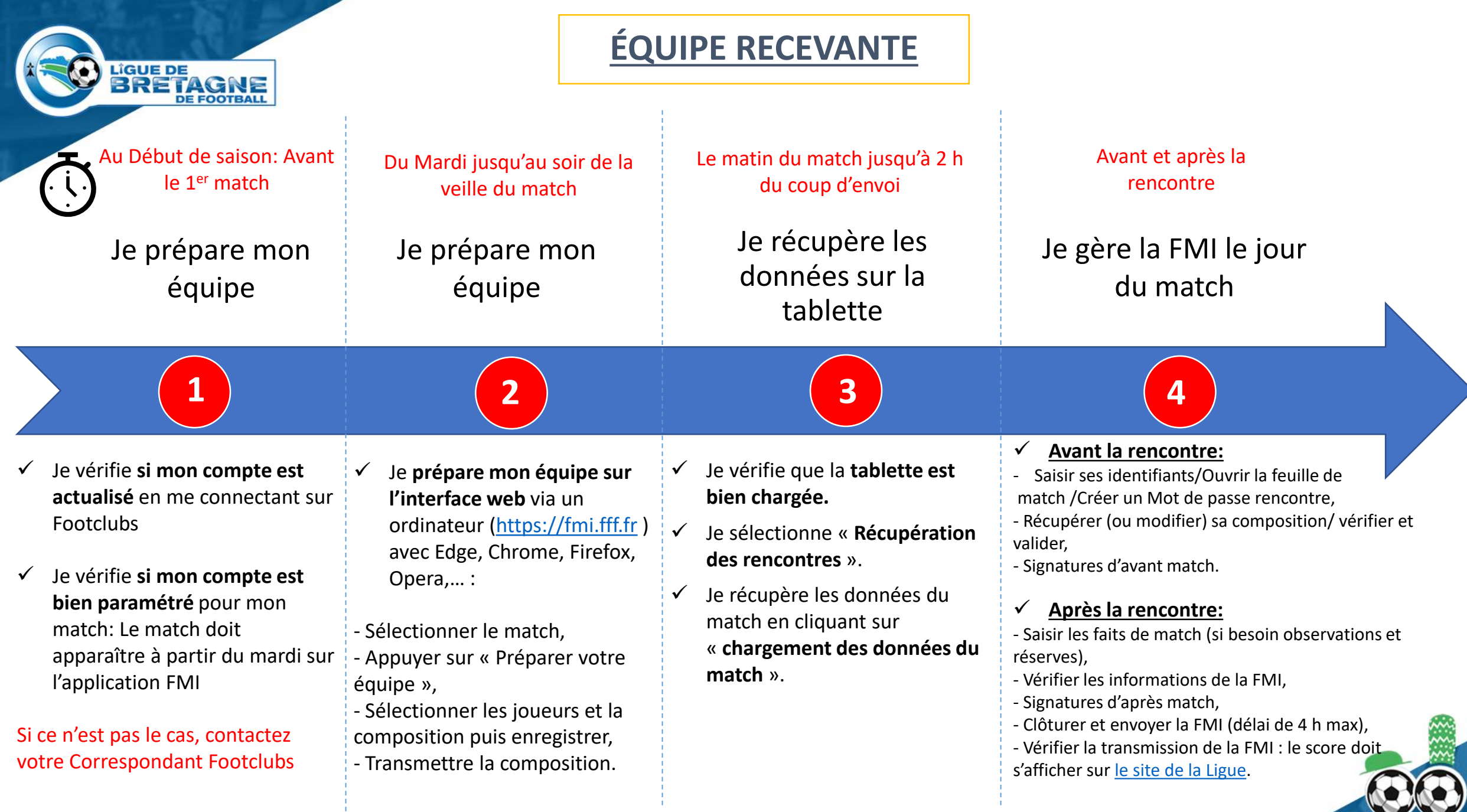

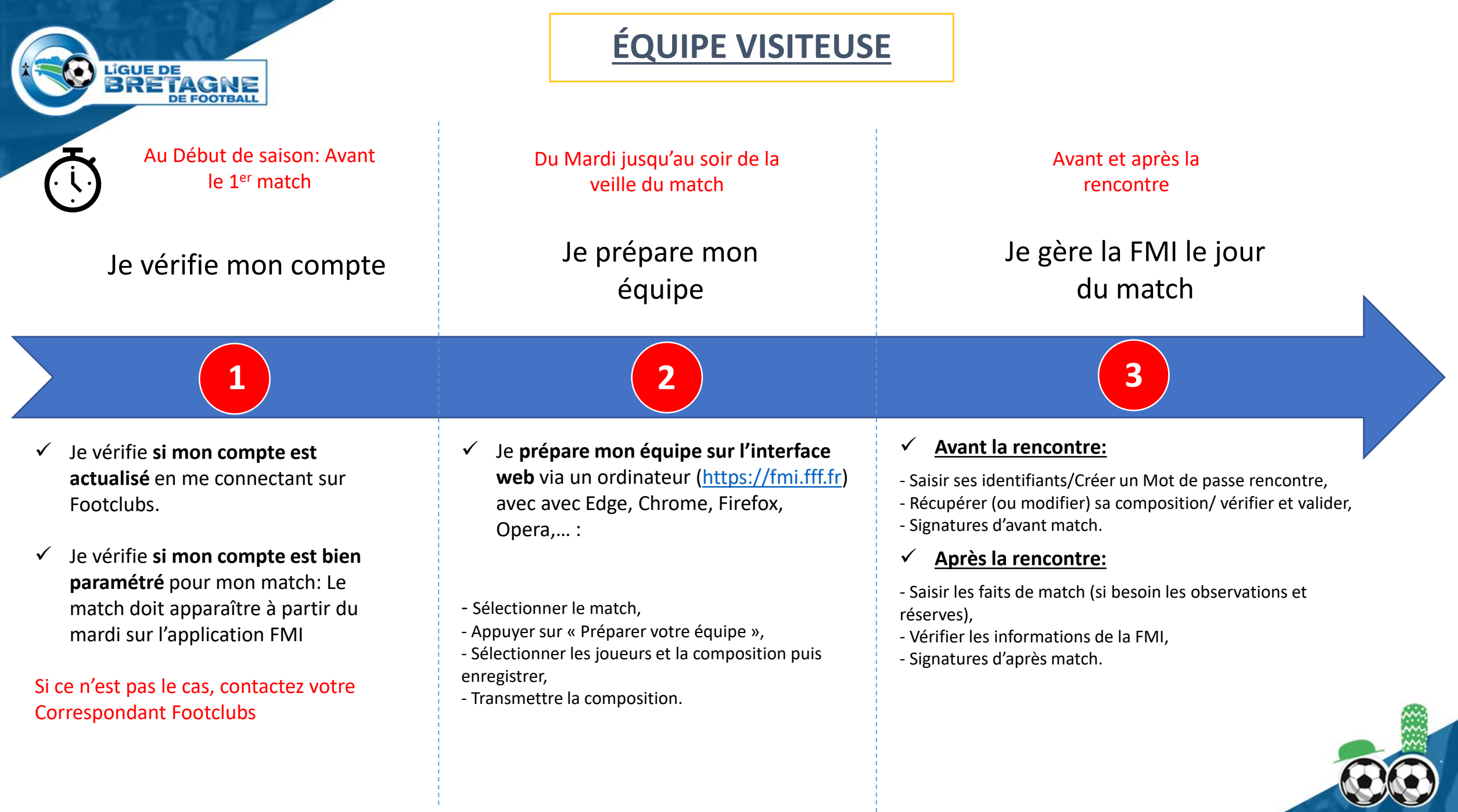

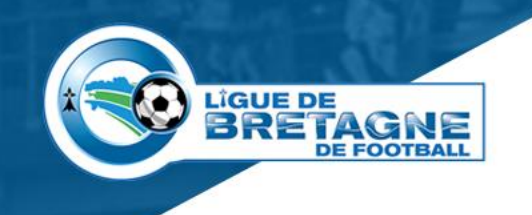

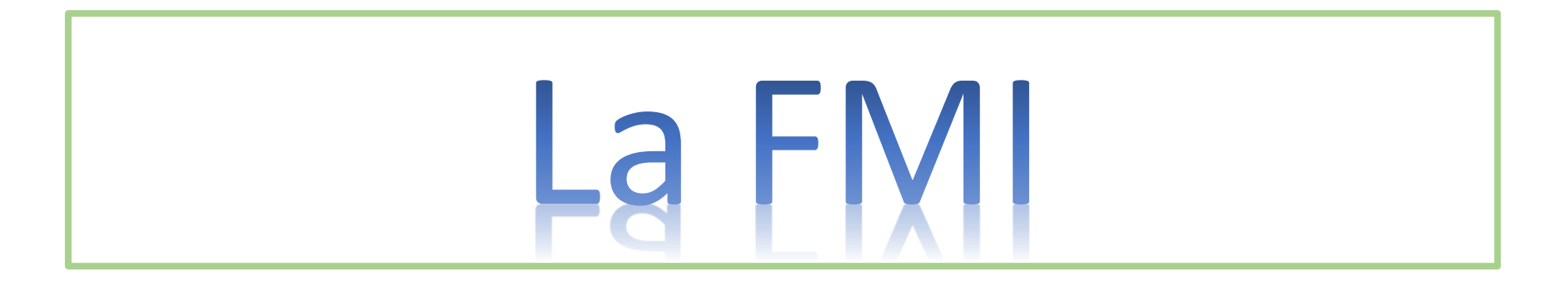

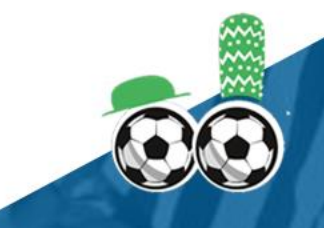

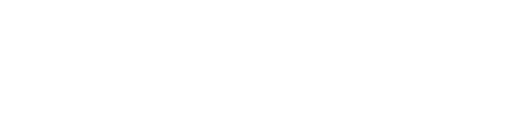

## **Deux outils**

#### • **Le site FMI,**

**LIGUE DE** 

- Nouvelle interface depuis mars 2023,
- Permet de faire la composition des équipes,
- S'utilise sur un PC,
- Préparation jusqu'au soir de la veille de la rencontre.

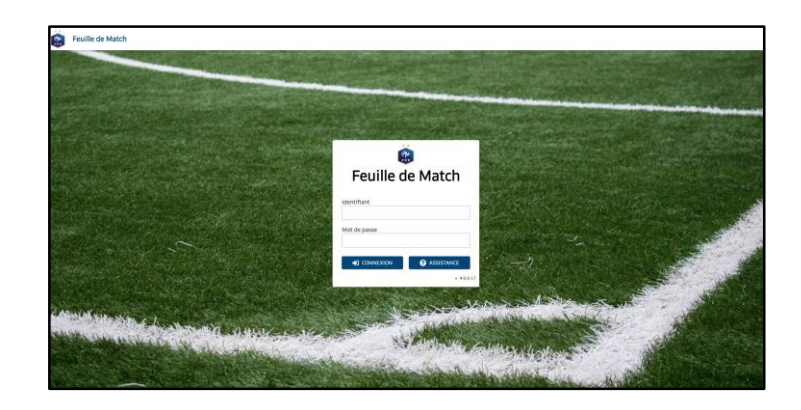

#### • **L'application FMI,**

- Permet de gérer la rencontre,
- S'utilise sur une tablette,
- Le jour de la rencontre.

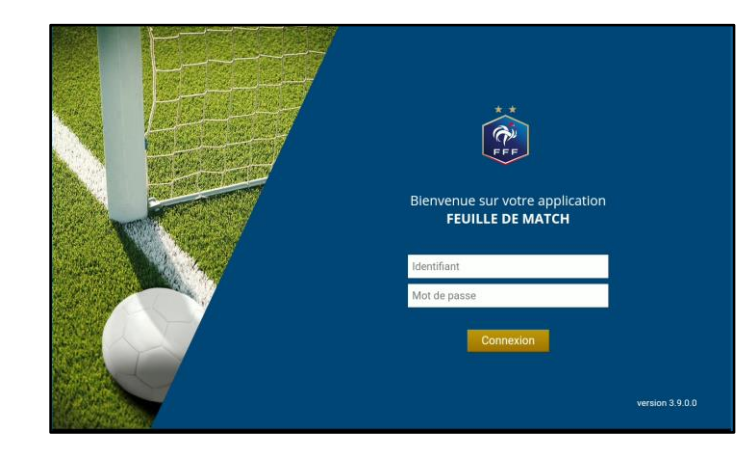

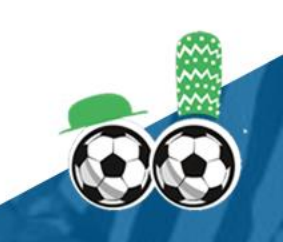

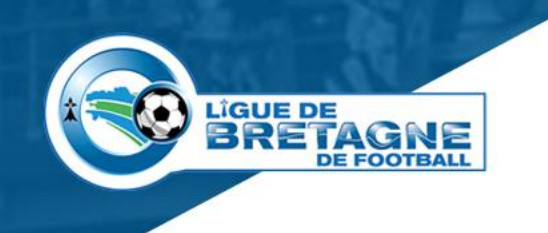

## **L'application FMI**

- **Actuellement l'application est disponible sur les plateformes Play store et Apple store,**
- **La FFF tient à se désengager de ces plateformes,**
	- Indépendance vis-à-vis des consignes stores,
	- Réduction des temps de mise en production,

#### • **Une nouvelle application FMI est en phase de tests,**

- Les étapes principales sont identiques,
	- Validation des équipes,
	- Informations arbitrage,
	- Signatures d'avant match,
	- Faits de jeux,
	- Signatures d'après match,
	- Transmission de la Feuille de Match Informatisée.
- Meilleure gestion du cache, les problèmes d'erreur SQL devraient disparaître,
- Les retours lors de son utilisation au cours des finales régionales ont été bon.

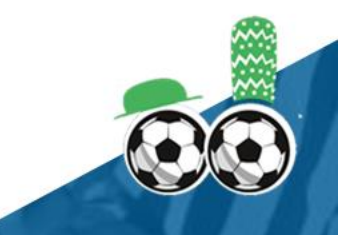

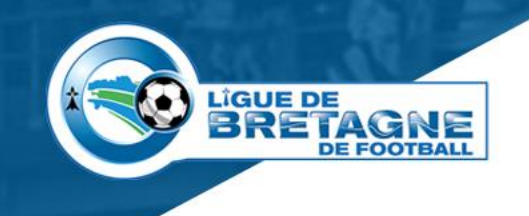

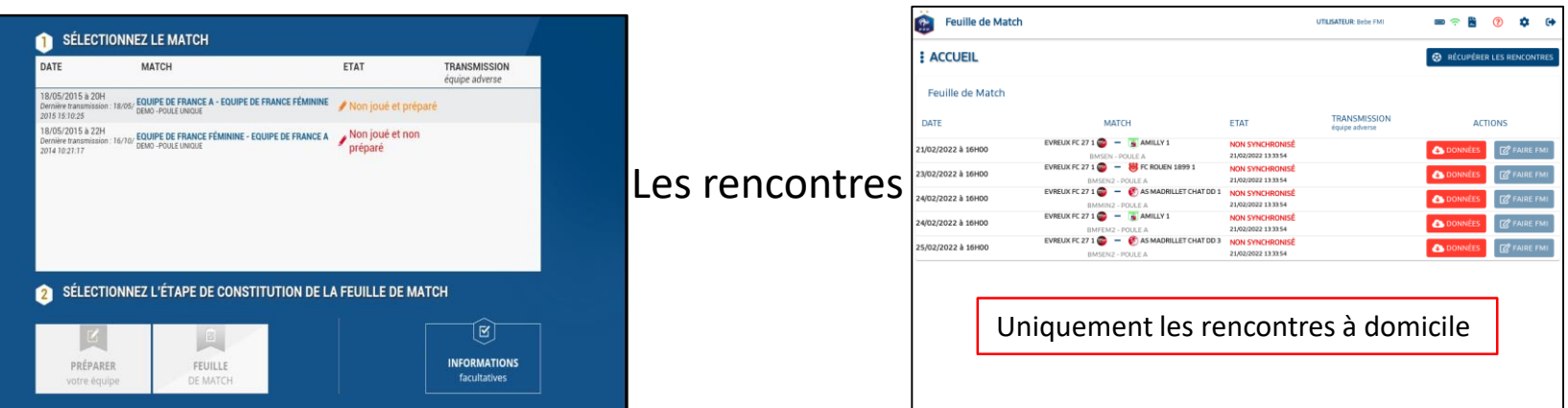

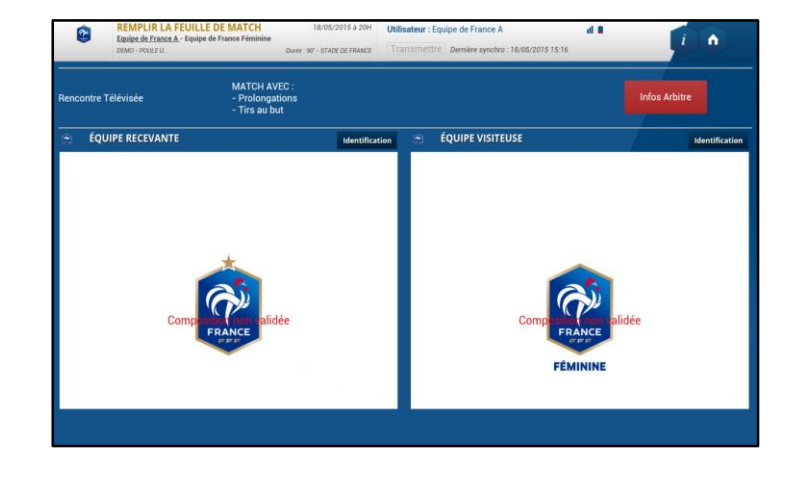

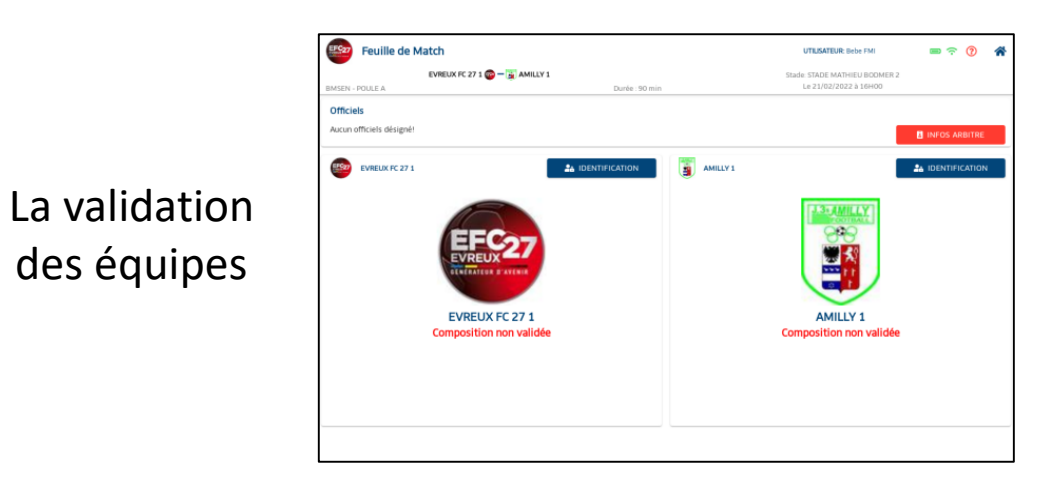

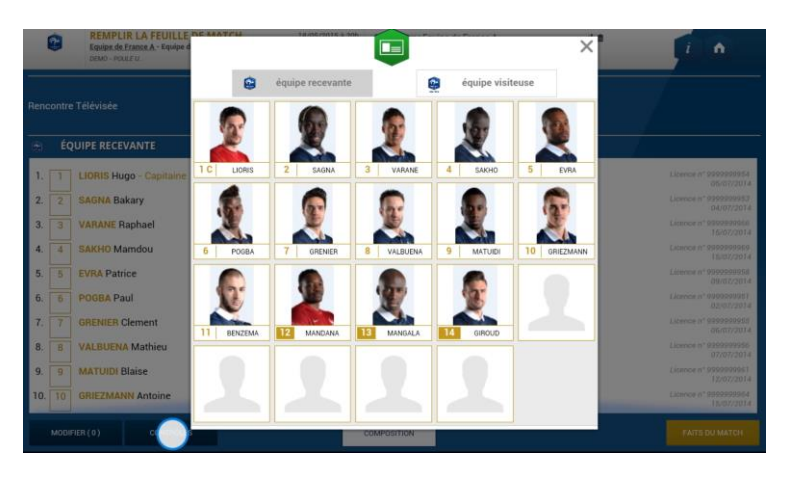

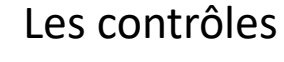

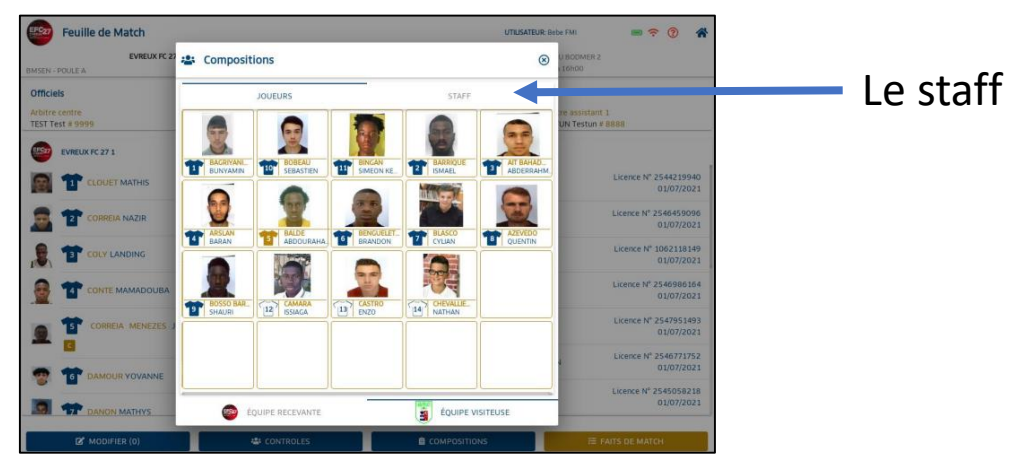

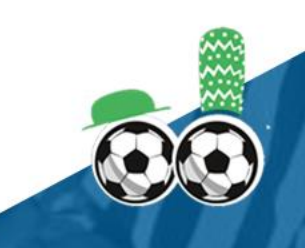

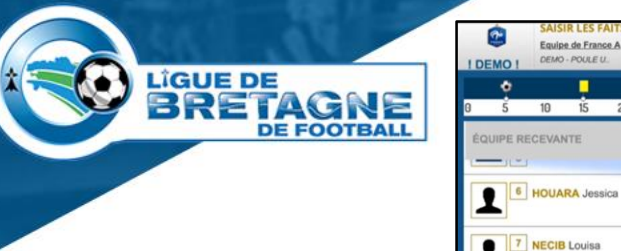

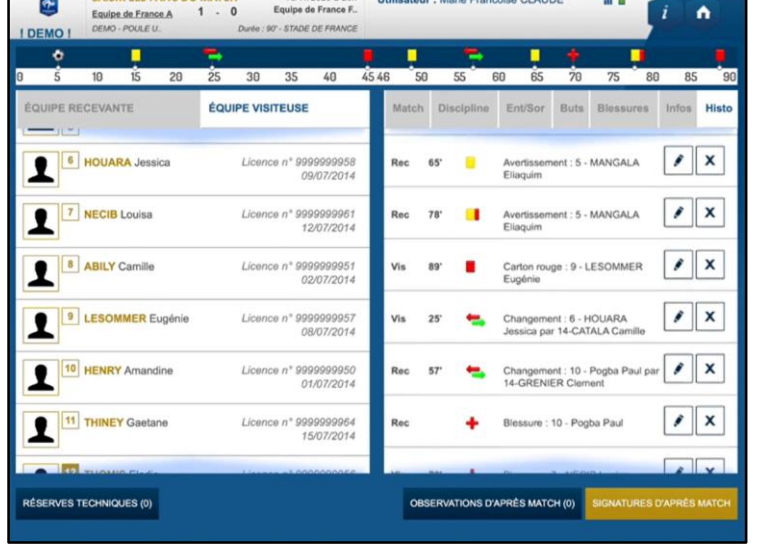

la FMI

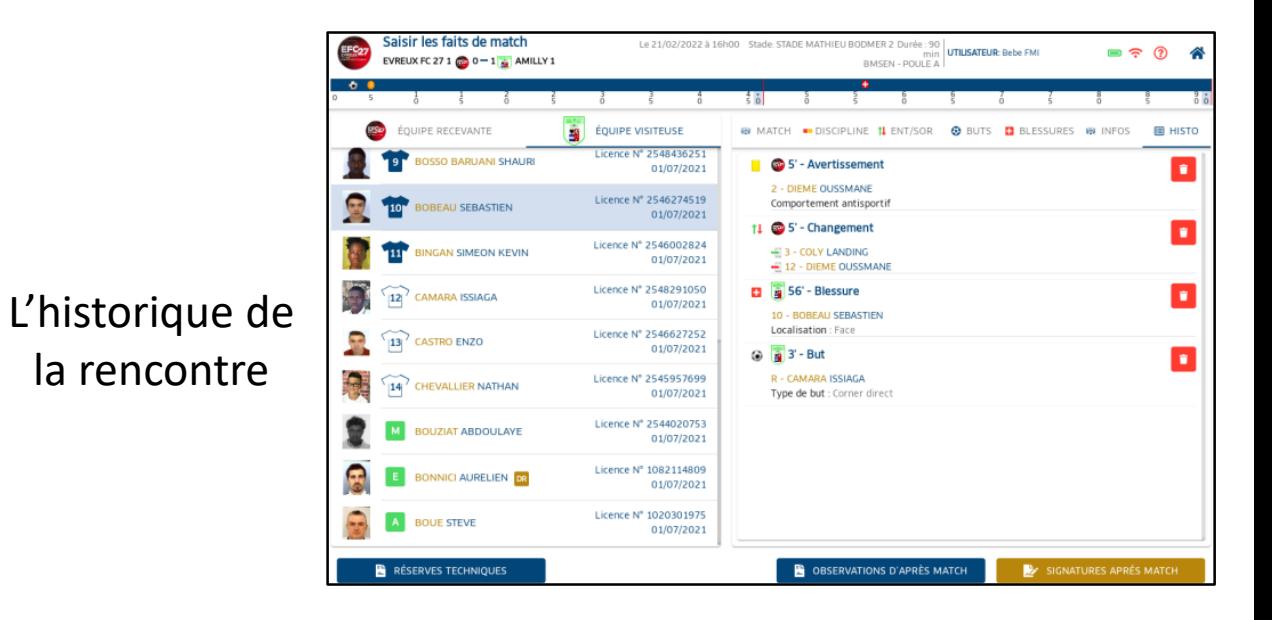

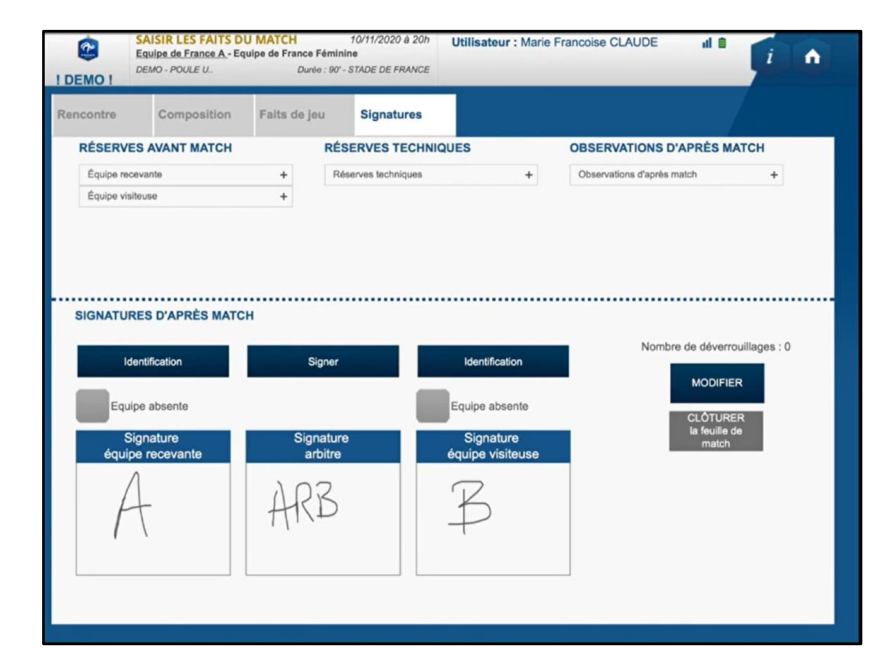

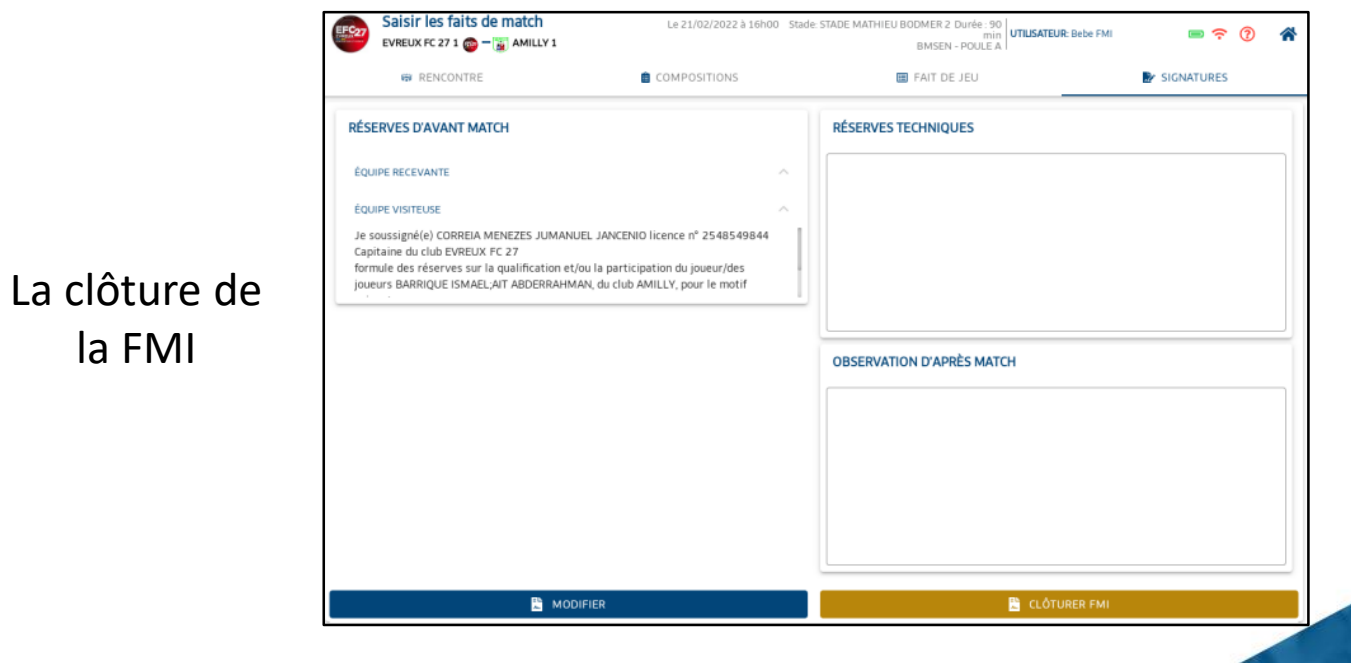

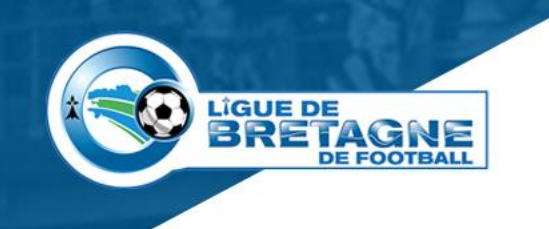

## **Quelle application utiliser ?**

### • **Les applications possibles sont donc :**

- La FMI en provenance du store,
- La Webapp FMI qui devrait être disponible courant septembre.

#### • **Pour les tablettes en service :**

• Conservez l'application présente sur vos tablettes, jusqu'à ce que nous revenions vers vous avec le nouveau produit,

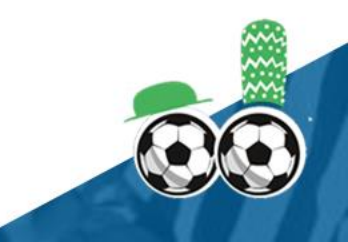

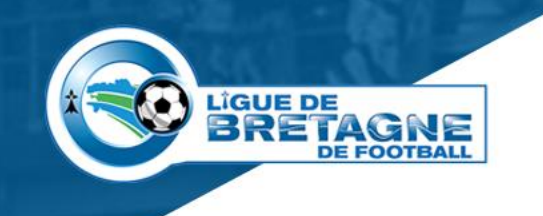

## **Quelle application utiliser ?**

#### • **Si vous avez ou allez acheter une nouvelle tablette,**

- Les stores ne permettent plus d'installer la FMI pour les dernière versions Android 10 et supérieures,
- Vous obtiendrez généralement l'erreur ci-contre,

#### • **Deux possibilités**

- La nouvelle application FMI (Webapp),
- L'installation de la version actuelle hors store via une APK (Sorte d'exécutable utilisé lors de l'installation via un store),
- Les tutoriels d'installation seront mis en ligne dans le Guide Klub (https://malbf.fr).

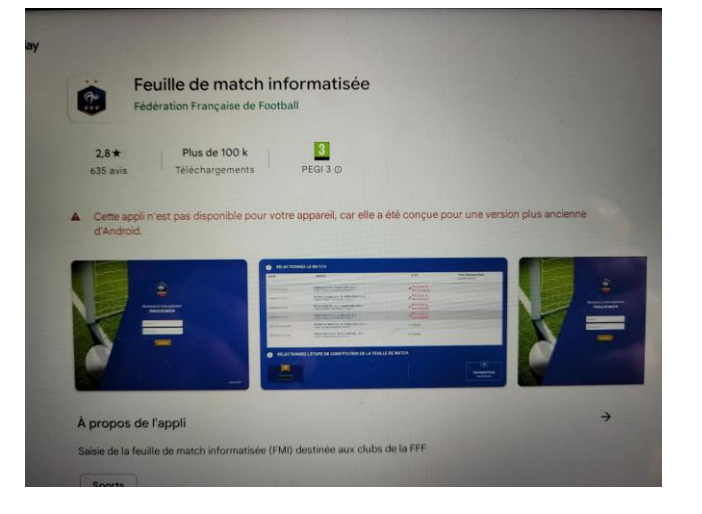

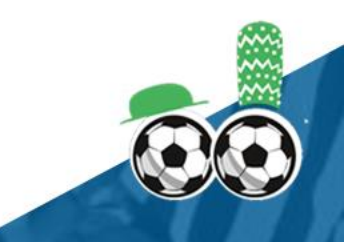

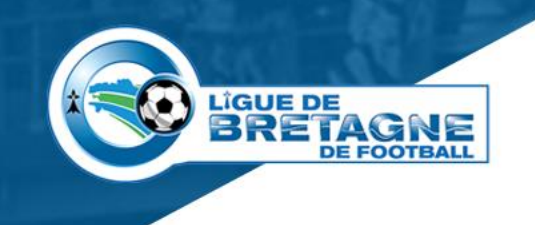

# Les groupes personnalisés

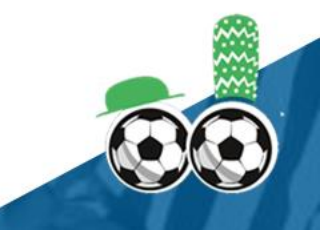

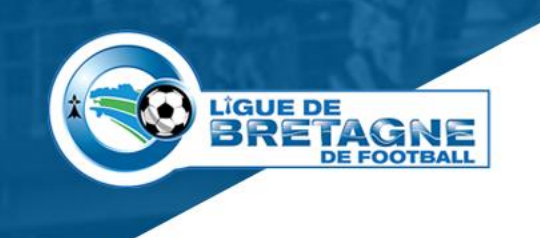

### **Les groupes**

La solution pour gagner du temps lors des compositions de feuilles de match.

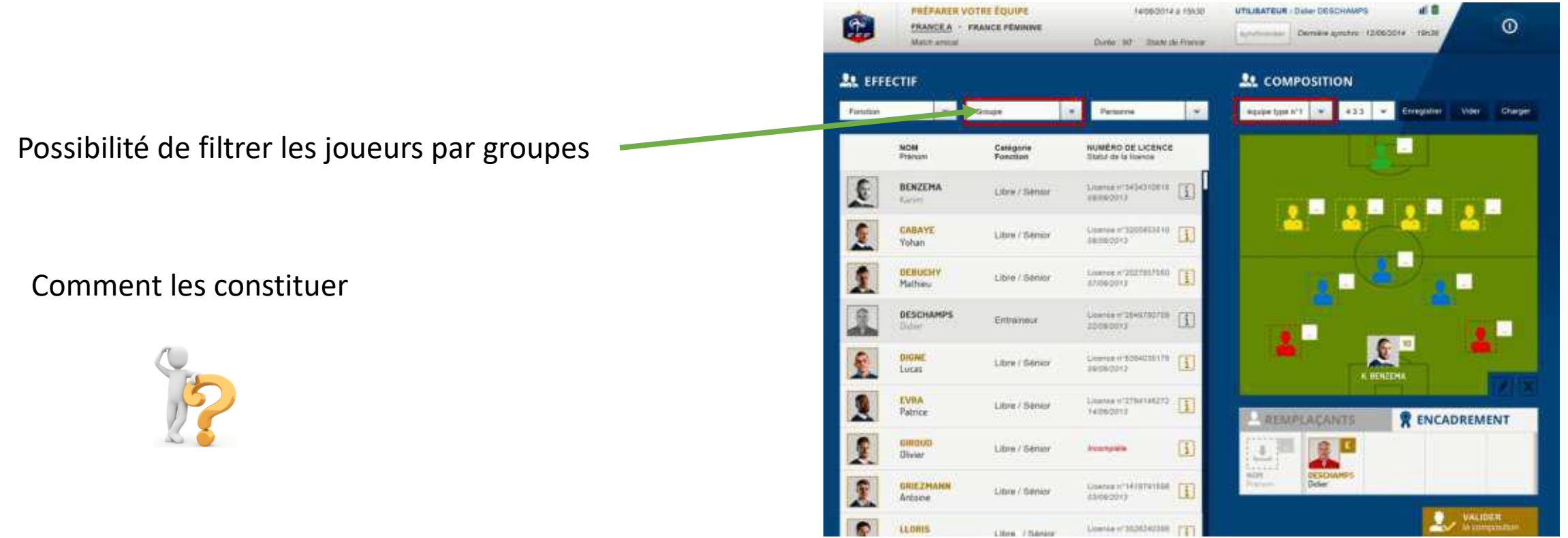

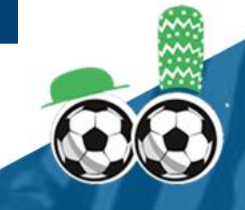

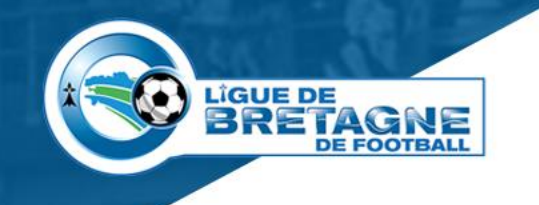

## **Préparez votre effectif**

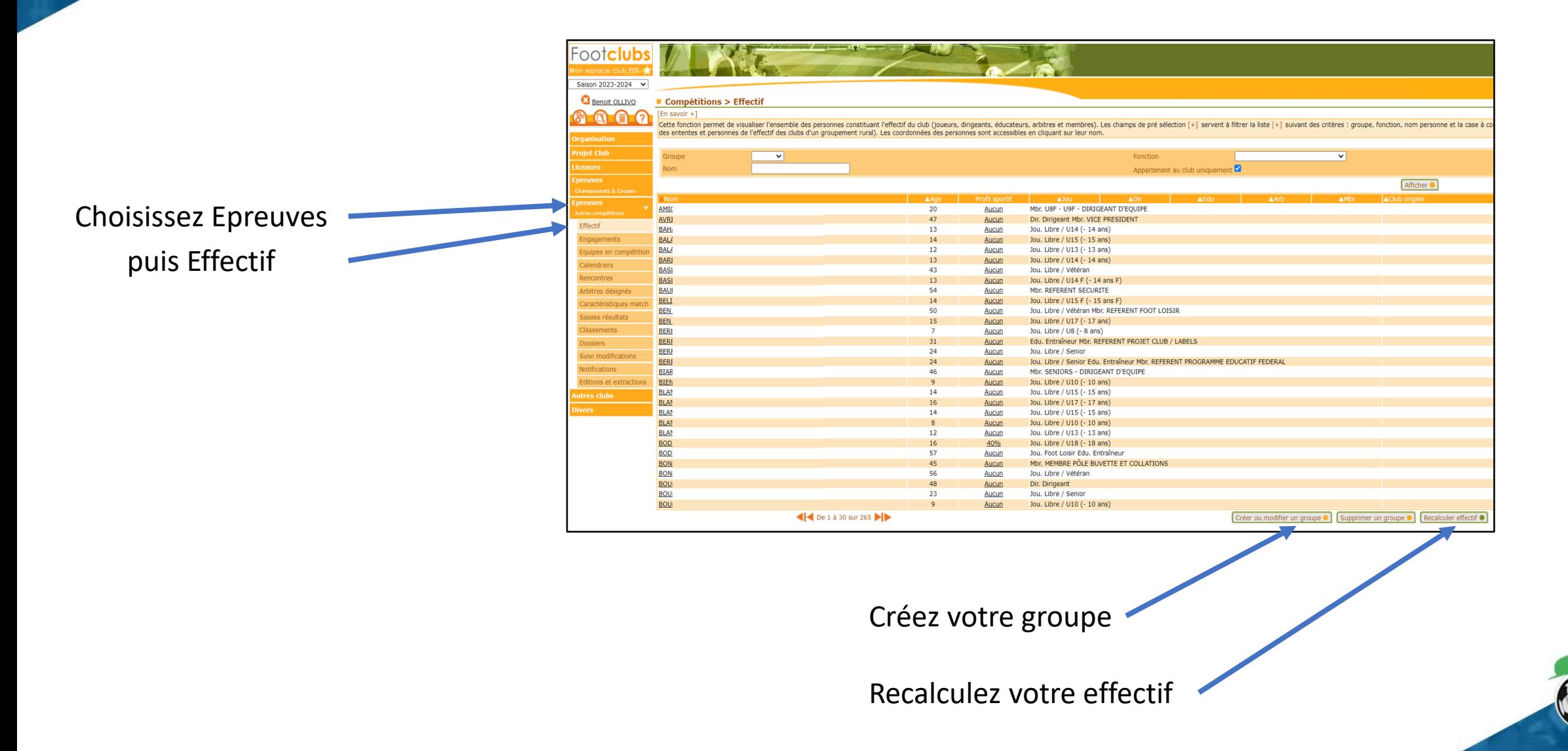

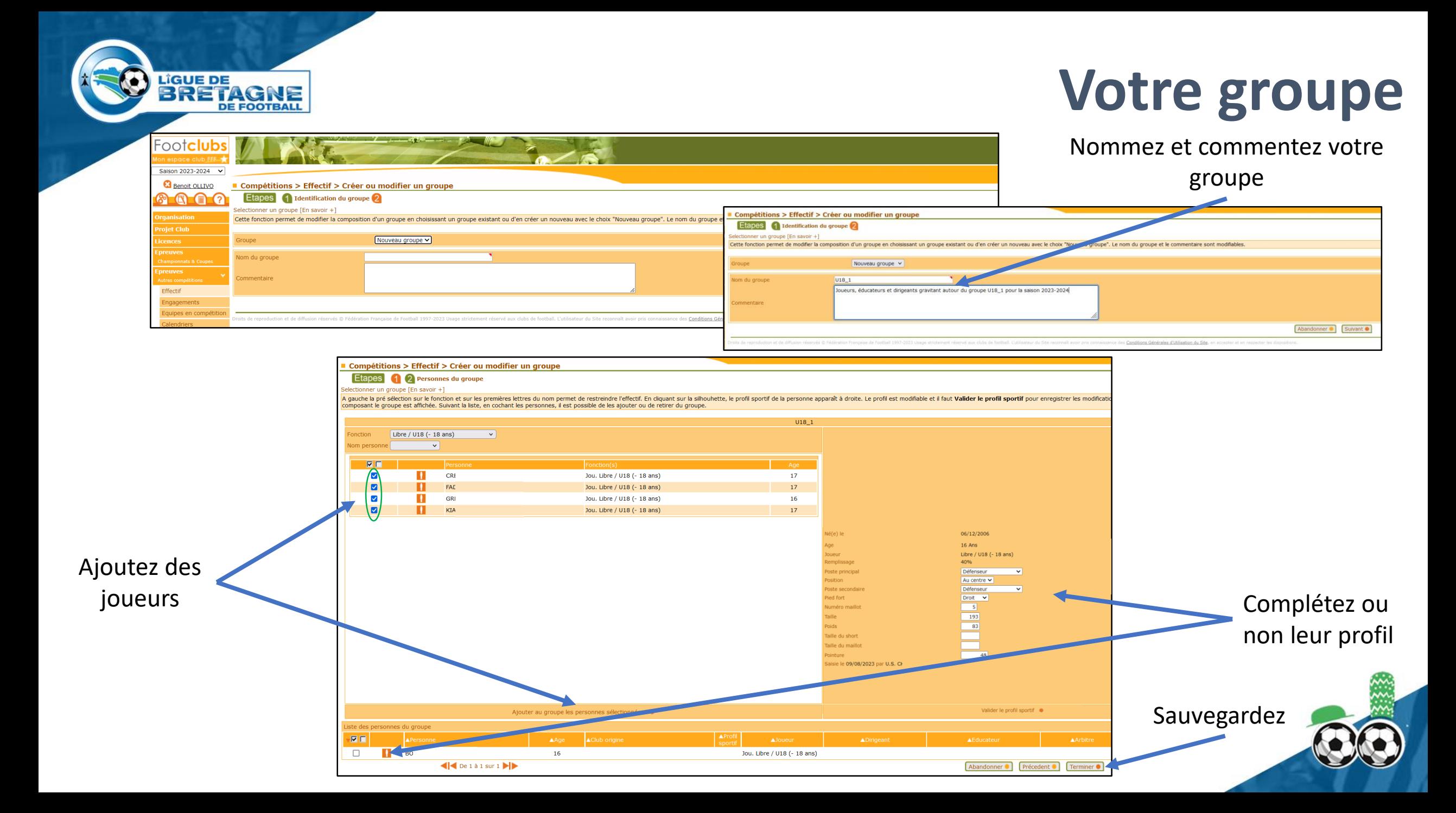

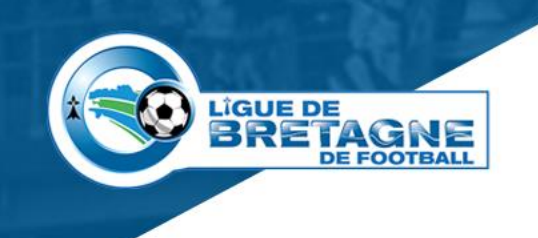

## **Son utilisation**

Le groupe personnalisé peut alors être utilisé lors des compositions de feuilles de match.

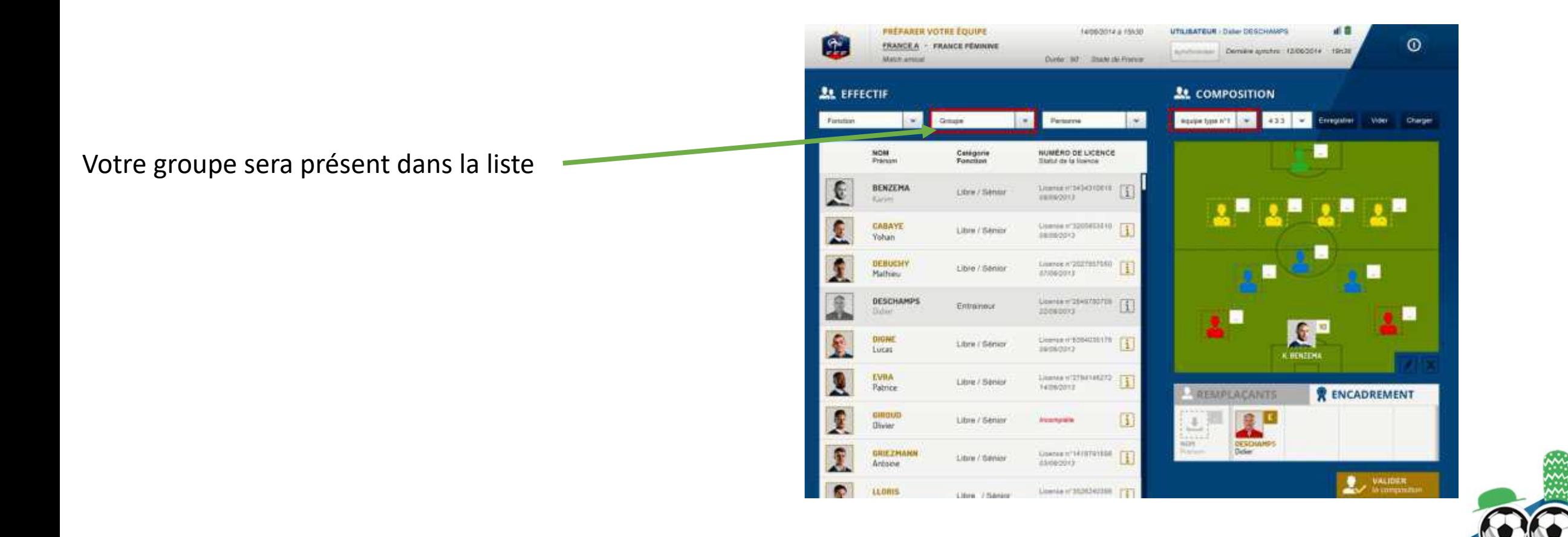

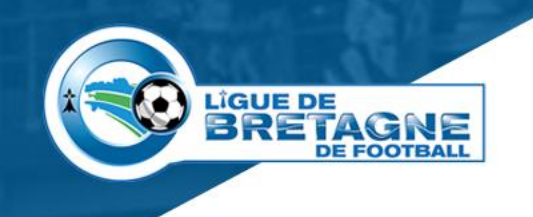

# **A retenir**

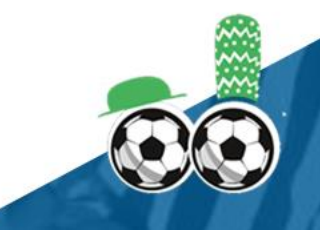

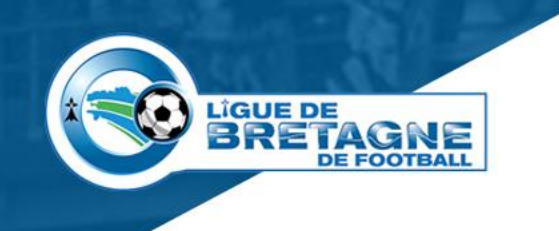

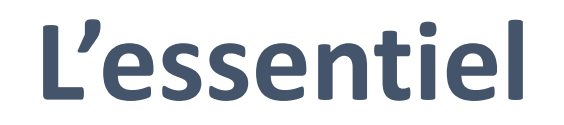

- **Un seul paramètrage dans Footclubs pour l'ensemble des compétitions,**
- **La suppression des comptes \_CP,**
- **Vérifiez que vous n'avez pas de rencontres sans compte associé,**
- **Les compositions sur PC et la gestion des rencontres sur tablettes,**
- **Une nouvelle application FMI va arriver,**
- **Pour les nouvelles tablettes APK ou Webapp,**
- **En cas de problèmes, contactez-nous.**

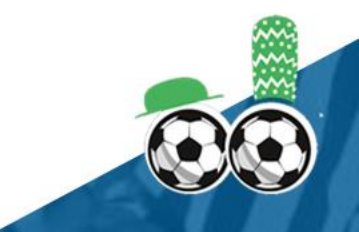

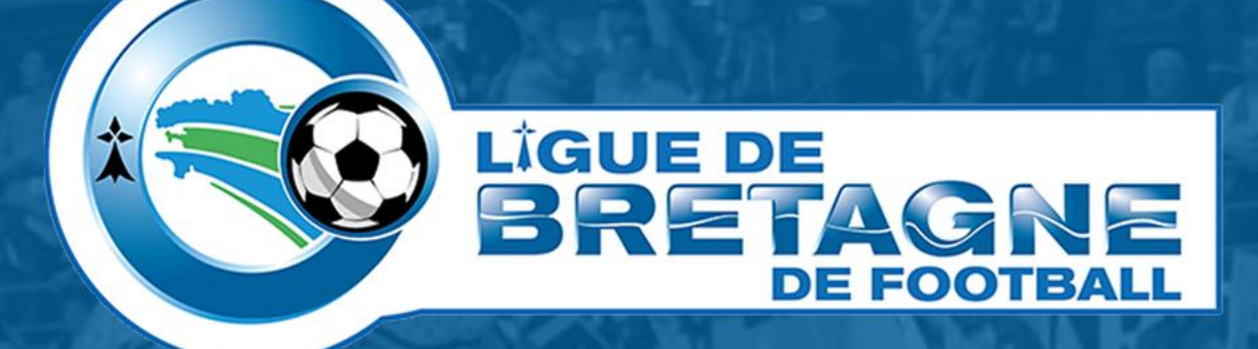

## WWW.FOOTBRETAGNE.FFF.FR 6000

Réalisation : Service Informatique LBF

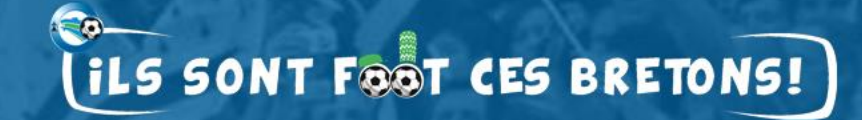